# **Add a comment**

This function has been **renamed** with the **[JWT 3.0](https://www.decadis.net/dev/doku/display/JWTSDC/JWT+expression+parser+-+the+basics)** release.

Find the new documentation at:

**[Add comment](https://apps.decadis.net/display/JWTSDC/Add+comment)**

#### **On this page**

- [Purpose](#page-0-0)
- [Example: Create an automatic issue closing comment](#page-0-1)
- [Other resources related to comments](#page-2-0)
- [Usage Examples](#page-3-0)
- [Related Features](#page-3-0)

## <span id="page-0-0"></span>Purpose

This post-function creates a comment in current issue using the **content of a field**, setting the **visibility** by **project role**, by **user group** or Jira Service Desk's **internal** / **public** visibility modes. Comment **author** can be selected among user fields, or leave as **anonymous comment** using an empty field.

Text of the comment can be introduced directly in the post-function, or be composed previously using **[Copy parsed text to a field](https://apps.decadis.net/display/JWT/Copy+parsed+text+to+a+field)** post-function, and stored into an **ephemeral string field**.

Comments can also be created in related issues using **[Write field on linked issues or sub-tasks](https://apps.decadis.net/display/JWT/Write+field+on+linked+issues+or+sub-tasks)** or **[Update issue fields](https://apps.decadis.net/display/JWT/Update+issue+fields)** for writing into virtual fields " **New comment**" and "**New comment (sends email notifications)**".

## <span id="page-0-1"></span>Example: Create an automatic issue closing comment

#### **Using [Jira Workflow Toolbox](https://marketplace.atlassian.com/plugins/com.fca.jira.plugins.workflowToolbox.workflow-toolbox) [2.2.1](https://apps.decadis.net/display/JWT/JWT+Release+Notes+2.2.1) or higher versions**

We use **Add a comment** post-function for composing the text of the message and creating the comment with the desired visibility restrictions:

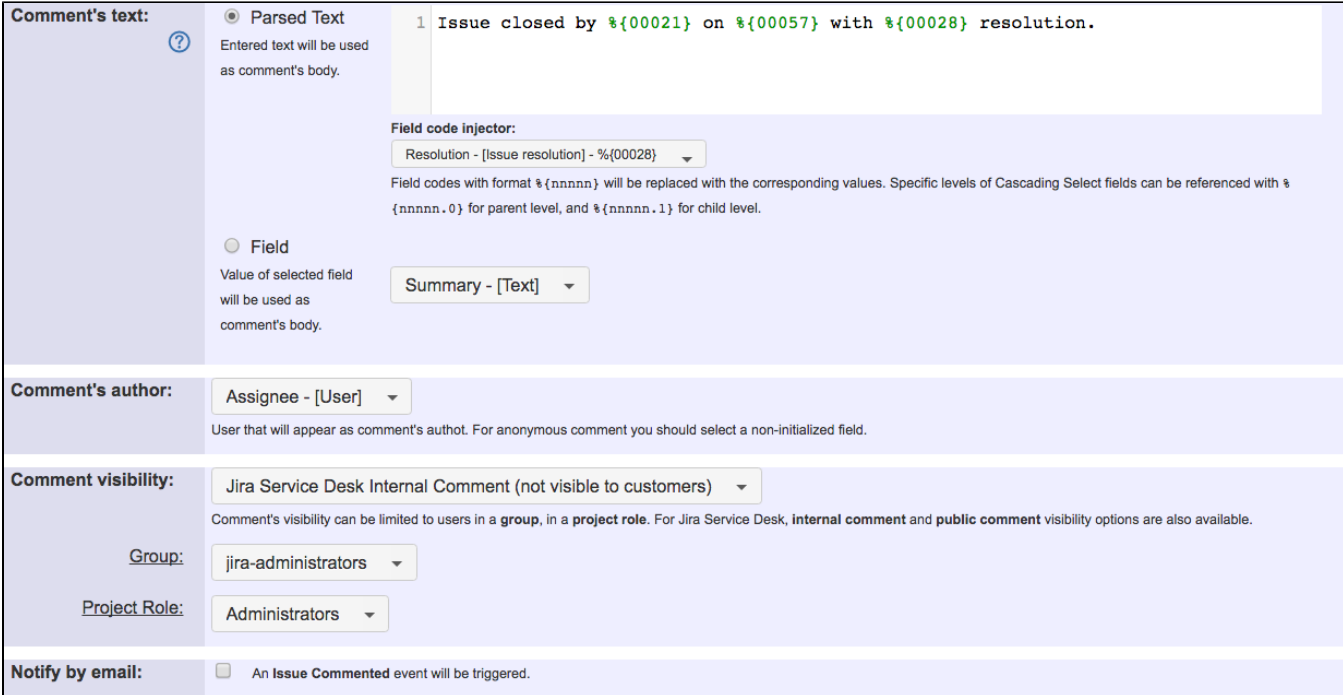

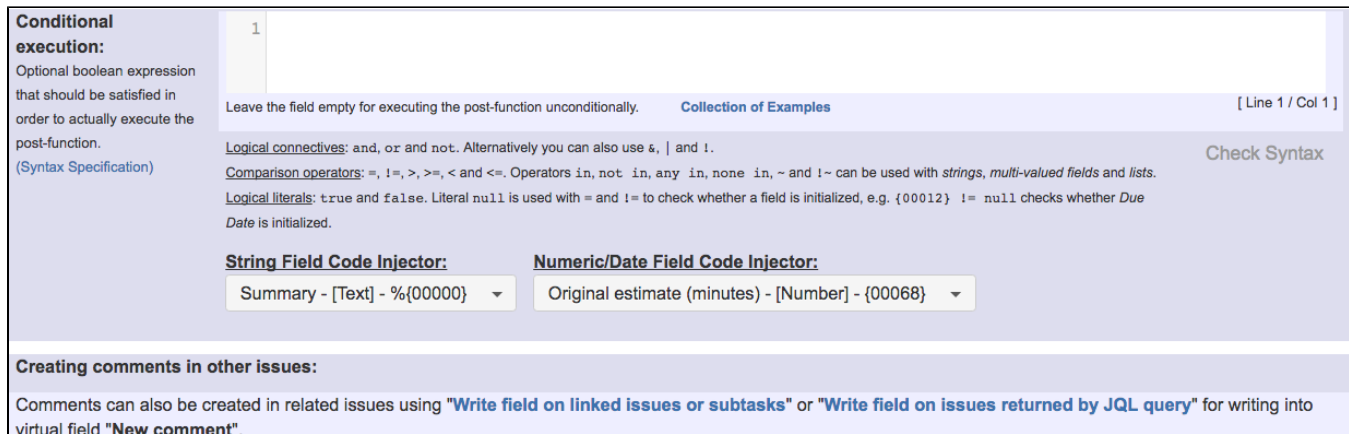

Note that:

- **%{00021}** is field code for "**Current user's full name**"
- **%{00057}** is field code for "**Current day and time**"
- **%{00028}** is field code for "**Resolution**"

#### **Using [Jira Workflow Toolbox](https://marketplace.atlassian.com/plugins/com.fca.jira.plugins.workflowToolbox.workflow-toolbox) [2.2](https://apps.decadis.net/display/JWT/JWT+Release+Notes+2.2) or lower versions**

We will use 2 post-function to implement this usage example:

1) We use **[Copy parsed text to a field](https://apps.decadis.net/display/JWT/Copy+parsed+text+to+a+field)** post-function for composing the text of the comment, and storing it into "**Ephemeral string 1**":

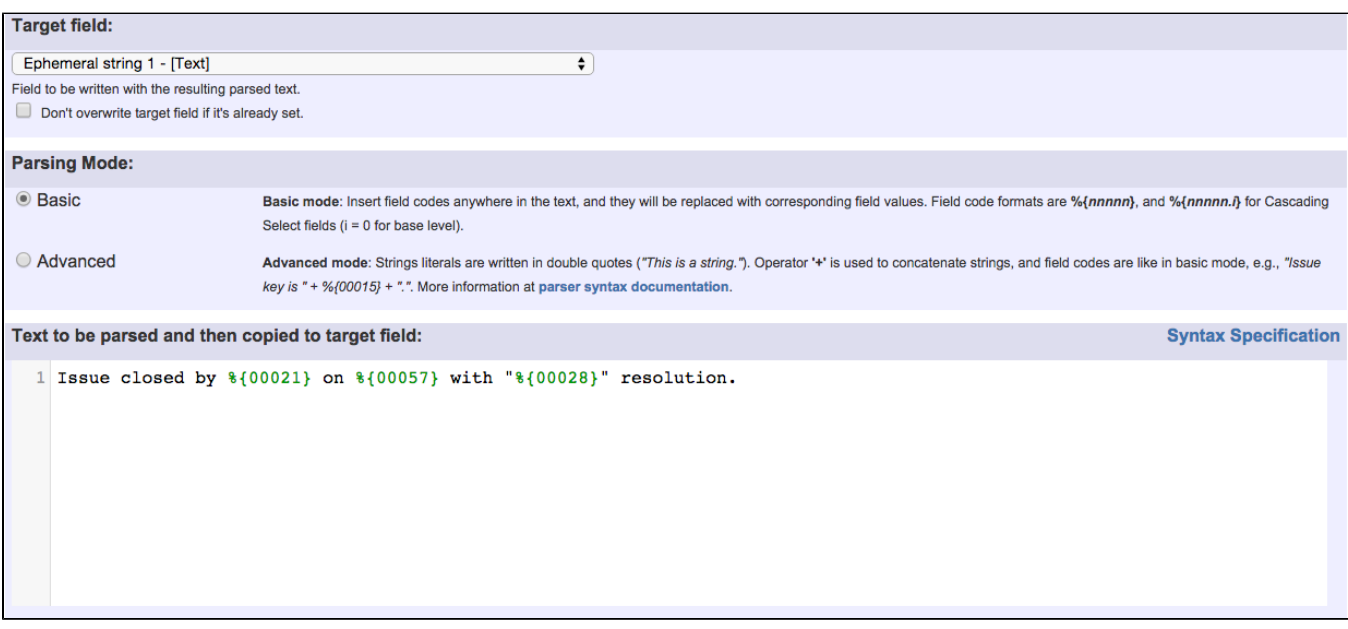

Note that:

- **%{00021}** is field code for "**Current user's full name**"
- **%{00057}** is field code for "**Current day and time**"
- **%{00028}** if field code for "**Resolution**"

2) We us **Add a comment** post-function for creating a comment using the text stored in field "**Ephemeral string 1**":

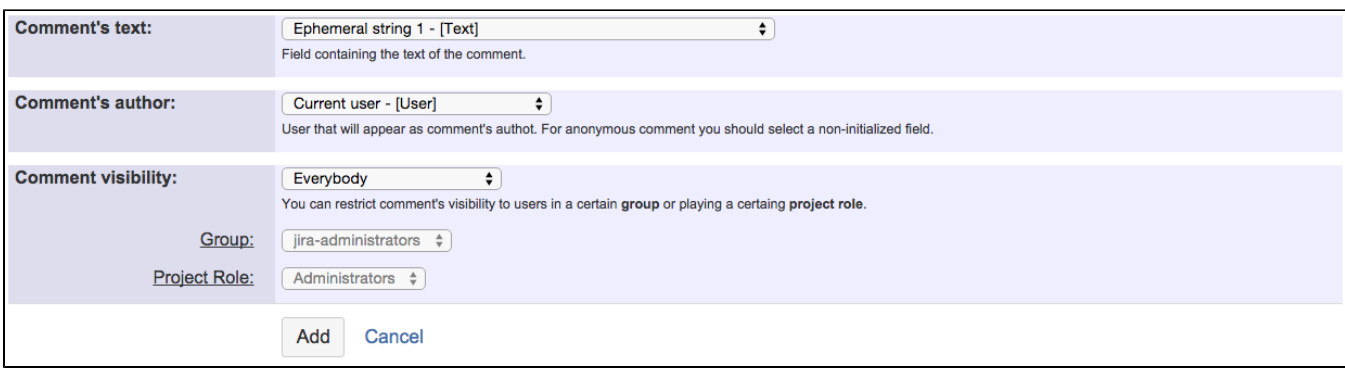

#### Once configured, the transition looks like this:

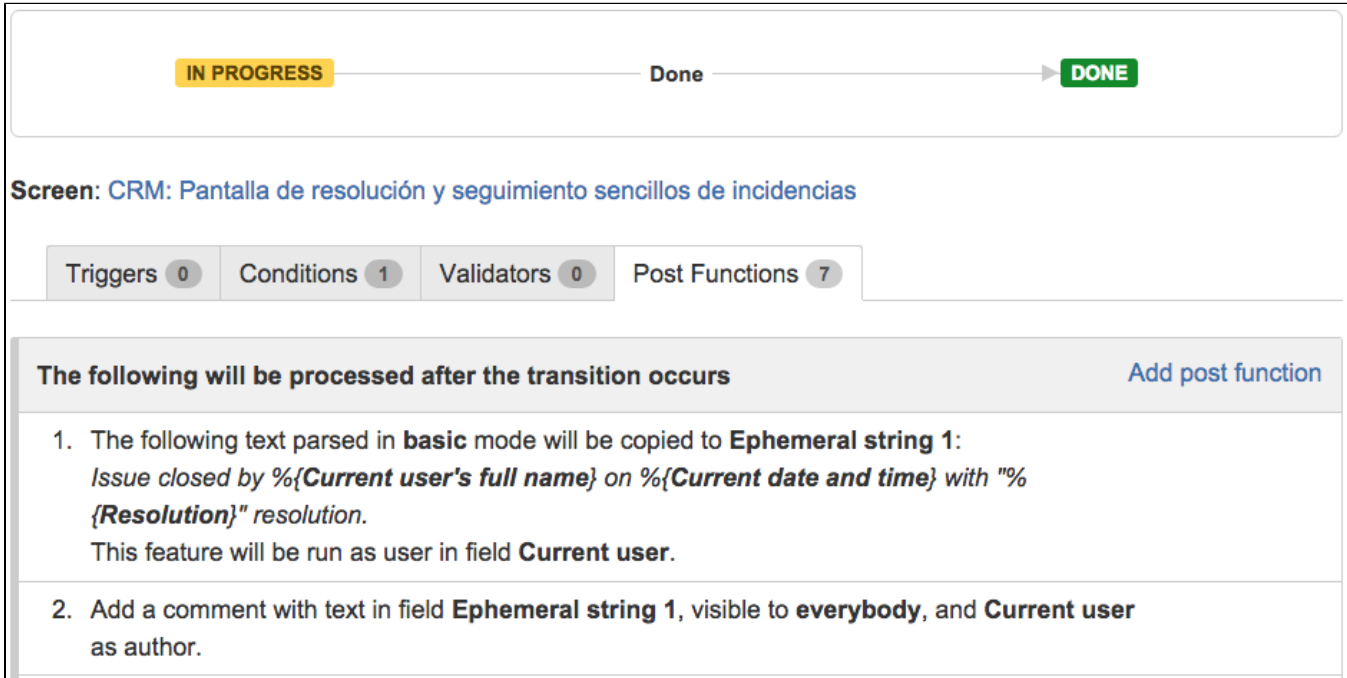

### <span id="page-2-0"></span>Other resources related to comments

**[Jira Workflow Toolbox](https://marketplace.atlassian.com/plugins/com.fca.jira.plugins.workflowToolbox.workflow-toolbox)** provides a series of virtual fields related with comments that can be used with all the features of the plugin:

### Writable virtual fields

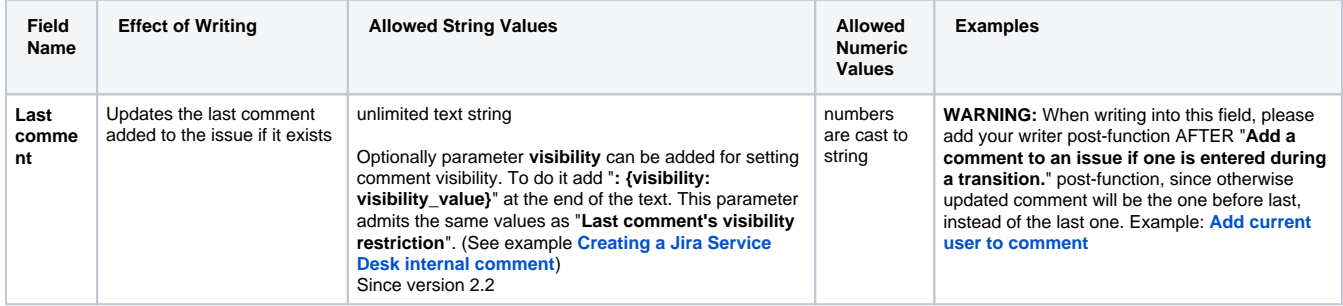

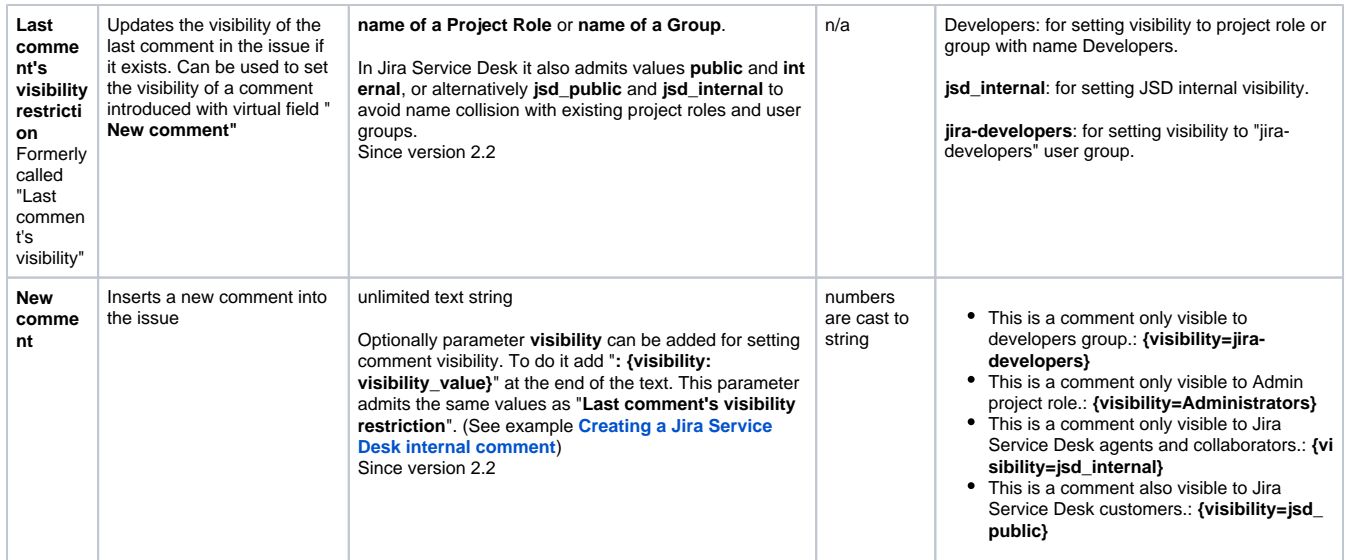

Virtual field "**New comment**" and "**New comment (sends email notifications)**" can be used in combination with **[Write field on linked issues or sub](https://apps.decadis.net/display/JWT/Write+field+on+linked+issues+or+sub-tasks)[tasks](https://apps.decadis.net/display/JWT/Write+field+on+linked+issues+or+sub-tasks)** or **[Update issue fields](https://apps.decadis.net/display/JWT/Update+issue+fields)** for adding comments to other issues (linked issues, sub-task, JQL selected issues, or issues returned by an issue list expression.

### Optional Parameter {visibility=visibility\_value}

Since version **2.2** parameter **visibility** can be added at the end of comment's text in order to set visibility restrictions. To do it simply add "**: {visibility=visibility\_value}**" at the end of the comment's text. Let's see some examples:

- This is a comment only visible to developers group.: **{visibility=jira-developers}**
- This is a comment only visible to Admin project role.: **{visibility=Administrators}**
- This is a comment only visible to Jira Service Desk agents and collaborators.: **{visibility=jsd\_internal}**
- This is a comment also visible to Jira Service Desk customers.: **{visibility=jsd\_public}**

### Values returned when reading virtual fields

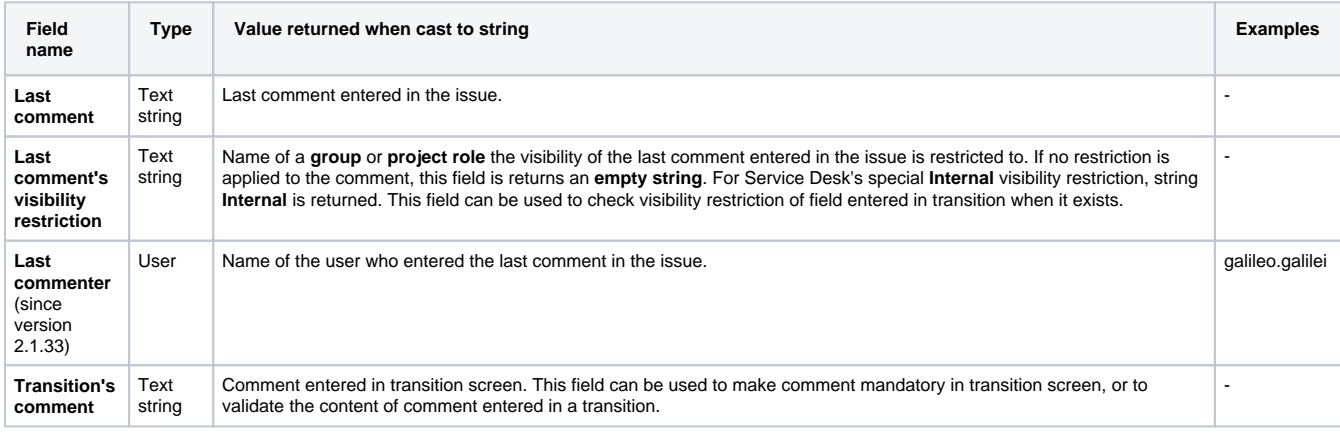

## <span id="page-3-0"></span>Usage Examples

Page: [Compose dynamic text by inserting field values in a text template](https://apps.decadis.net/display/JWT/Compose+dynamic+text+by+inserting+field+values+in+a+text+template) Page: [Creating a Jira Service Desk internal comment](https://apps.decadis.net/display/JWT/Creating+a+Jira+Service+Desk+internal+comment)

#### Page: [Creating a Jira Service Desk internal comment on linked issues](https://apps.decadis.net/display/JWT/Creating+a+Jira+Service+Desk+internal+comment+on+linked+issues)

## Related Features

- **[Copy parsed text to a field](https://apps.decadis.net/display/JWT/Copy+parsed+text+to+a+field)**
- **[Write field on linked issues or sub-tasks](https://apps.decadis.net/display/JWT/Write+field+on+linked+issues+or+sub-tasks)**  $\bullet$
- **[Update issue fields](https://apps.decadis.net/display/JWT/Update+issue+fields)**